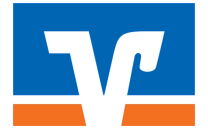

# Anleitung zum VR-ComputerCheck So aktualisieren Sie Ihr macOS

# Information

Ob in Internet-Auktionshäusern, sozialen Netzwerken oder Online-Geschäften, das Stöbern im Internet zählt für uns längst zu den schönsten und aufregendsten Formen der modernen Technik. Sich im Internet zu bewegen ist jedoch auch mit nicht zu unterschätzenden Gefahren verbunden. Internetnutzer müssen ein paar wichtige Regeln beherzigen, um die eigene Online-Sicherheit zu gewährleisten. Die regelmäßige Aktualisierung von Programmen, die auf dem Computer installiert sind, ist eine davon. Ihren Mac wieder auf den neuesten Stand zu bringen ist kostenlos.

### Weiteres Vorgehen

Zur Aktualisierung Ihrer Software gehen Sie bitte wie folgt vor.

### Auf eigene Verantwortung

Um die Softwareaktualisierung nutzen zu können, benötigen Sie ein Programm des Betriebssystemherstellers. Wir können daher keinerlei Garantie für korrektes und fehlerfreies Funktionieren übernehmen.

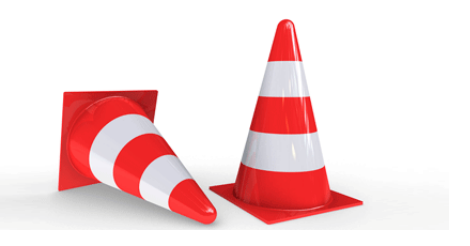

# Schritt 1

Klicken Sie auf «Systemeinstellungen» im «Apple-Menü».

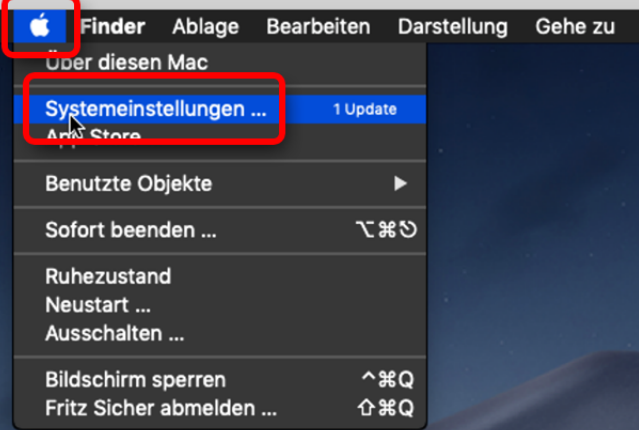

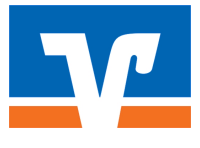

# Schritt 2

Klicken Sie dann auf «Softwareupdate», um nach Updates zu suchen.

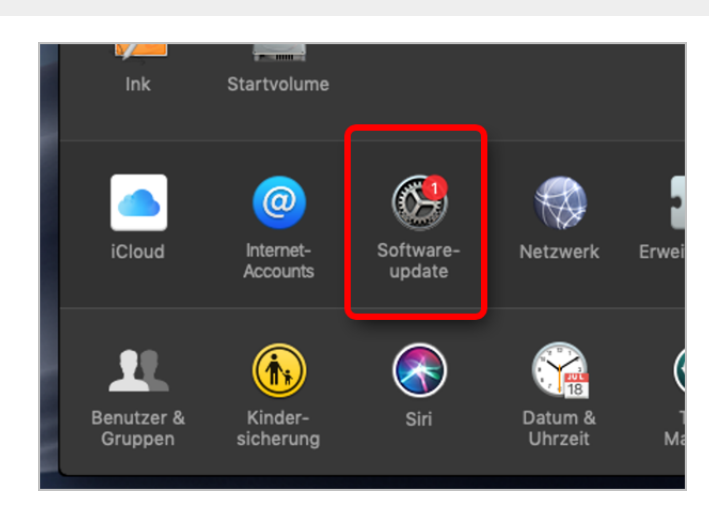

# Schritt 3

Wenn Updates verfügbar sind, klicken Sie auf «Jetzt aktualisieren», um alle verfügbaren Updates zu installieren. Folgen Sie dann den weiteren Anweisungen am Bildschirm, um das System zu aktualisieren.

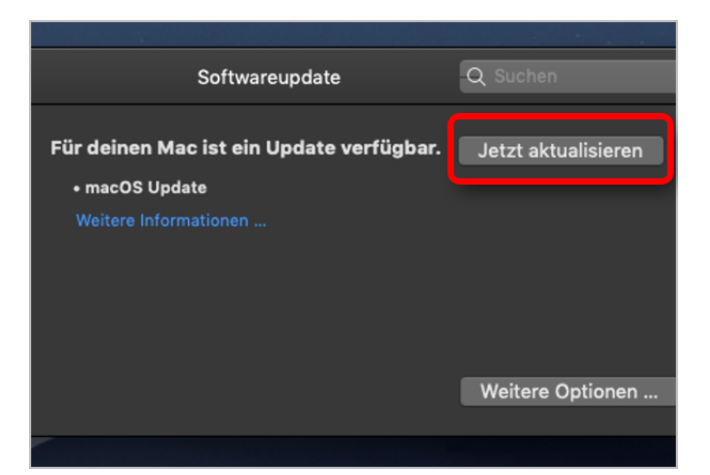

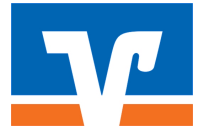

## **Haftungsausschluss**

Sicherheit im Internet ist ein sehr kompliziertes Gut, das von vielen Faktoren beeinflusst und täglich verändert wird. Der VR-ComputerCheck kann daher, trotz aller gebotenen Sorgfalt, keine Gewähr für die Richtigkeit der Informationen und Leistungen sowie die Sicherheit des Nutzers oder seines Computers übernehmen. Insbesondere kann es vorkommen, dass gemachte Empfehlungen oder Informationen aufgrund der individuellen Computer-Konfiguration nicht umsetzbar sind, nicht den gewünschten Erfolg zeigen oder im betrachteten Fall unrichtige oder in Teilen unrichtige Informationen enthalten. Es wird nicht gehaftet für Unverträglichkeiten von verschiedenen Software- oder Hardwarekombinationen, Einstellungen oder sonstigen Konfigurationen sowie deren Folgen. Die Teilnahme an dem VR-ComputerCheck erfolgt auf eigenen Wunsch und auf eigenes Risiko des Nutzers. Durch die Teilnahme bestätigt der Nutzer, mit der Durchführung eines Zugriffs auf seinen Rechner zum Zwecke einer Sicherheitsüberprüfung einverstanden zu sein. Weiterhin bestätigt der Nutzer durch die Durchführung, dass er gegebenenfalls durch Dritte (z.B. Arbeitgeber, Dienstherren) berechtigt ist, auf dem angeschlossenen Rechner den VR-ComputerCheck durchzuführen.

# **Copyright**

Die Inhalte unterliegen dem Copyright der Coronic GmbH (https://www.coronic.de) und dürfen ohne vorherige schriftliche Einwilligung nicht außerhalb des Kontext des VR-ComputerChecks verwendet oder vervielfältigt werden. Alle verwendeten Warenzeichen und Marken sind Eigentum ihrer jeweiligen Inhaber. Die Verwendung dieser Warenzeichen unterliegt gesetzlichen Bestimmungen.

### **Hilfe**

Unser Serviceteam hilft Ihnen bei technischen Problemen mit dem VR-ComputerCheck gerne per E-Mail weiter: hilfe@vr-computercheck.de

Dezember 2022